# Как принять участие во всероссийской олимпиаде «Безопасные дороги» на Учи.ру

# Инструкция

Чтобы участвовать в олимпиаде, вам и вашим ученикам понадобятся логины и пароли от Учи.ру.

Если их еще нет, зарегистрируйтесь на сайте UCHi.RU. Для этого нажмите кнопку Регистрация или Зарегистрироваться и заполните информацию о себе. После этого вы сможете добавить на платформу класс и учеников и выдать им логины и пароли.

Если логины и пароли от Учи.ру уже есть, дополнительно регистрироваться на олимпиаду не нужно.

Войти в личный кабинет на Учи.ру, открыть раздел «Олимпиады» и выбрать в нем олимпиаду по литературе

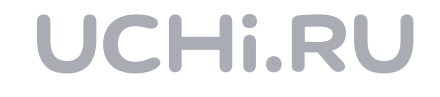

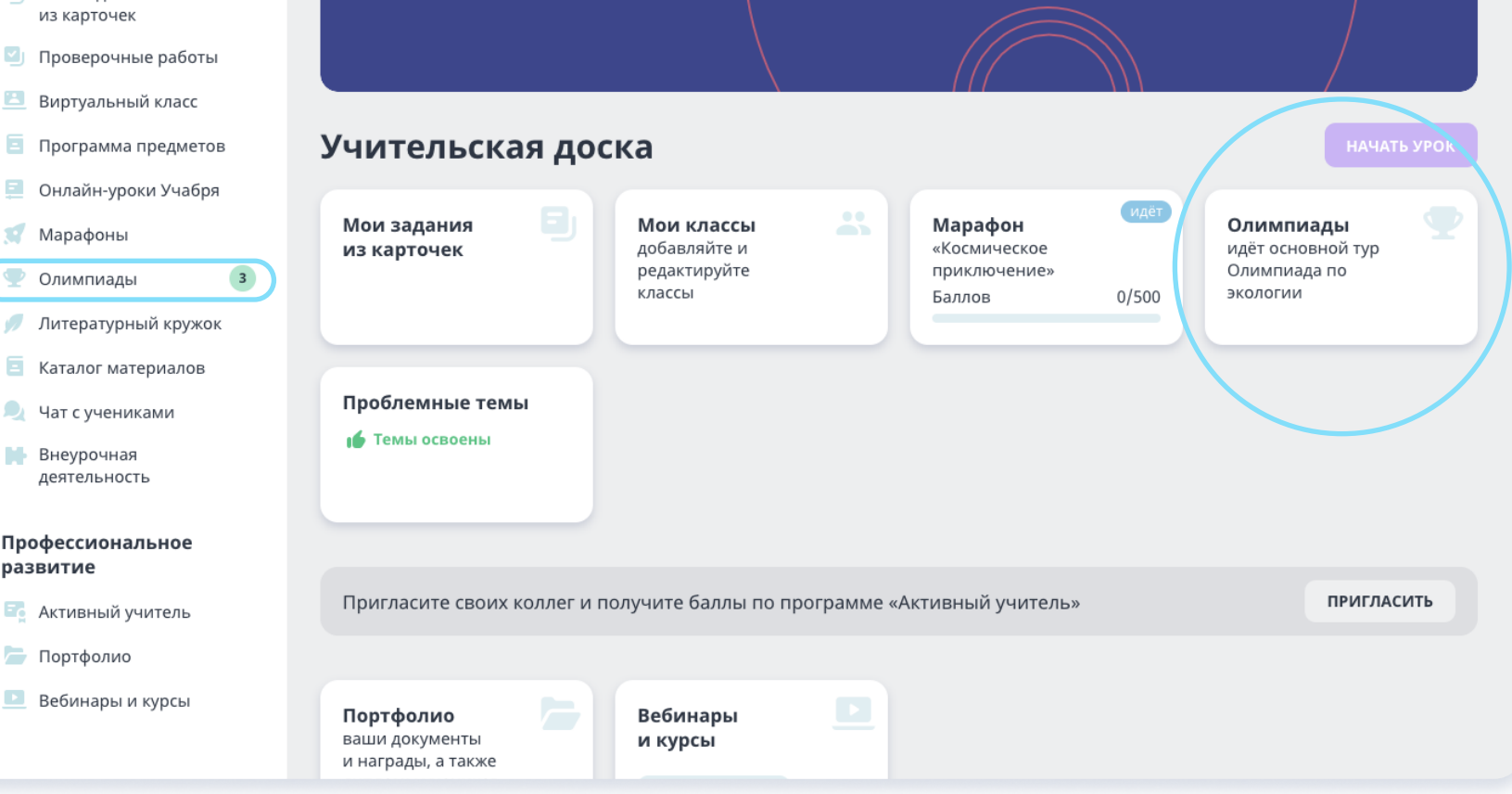

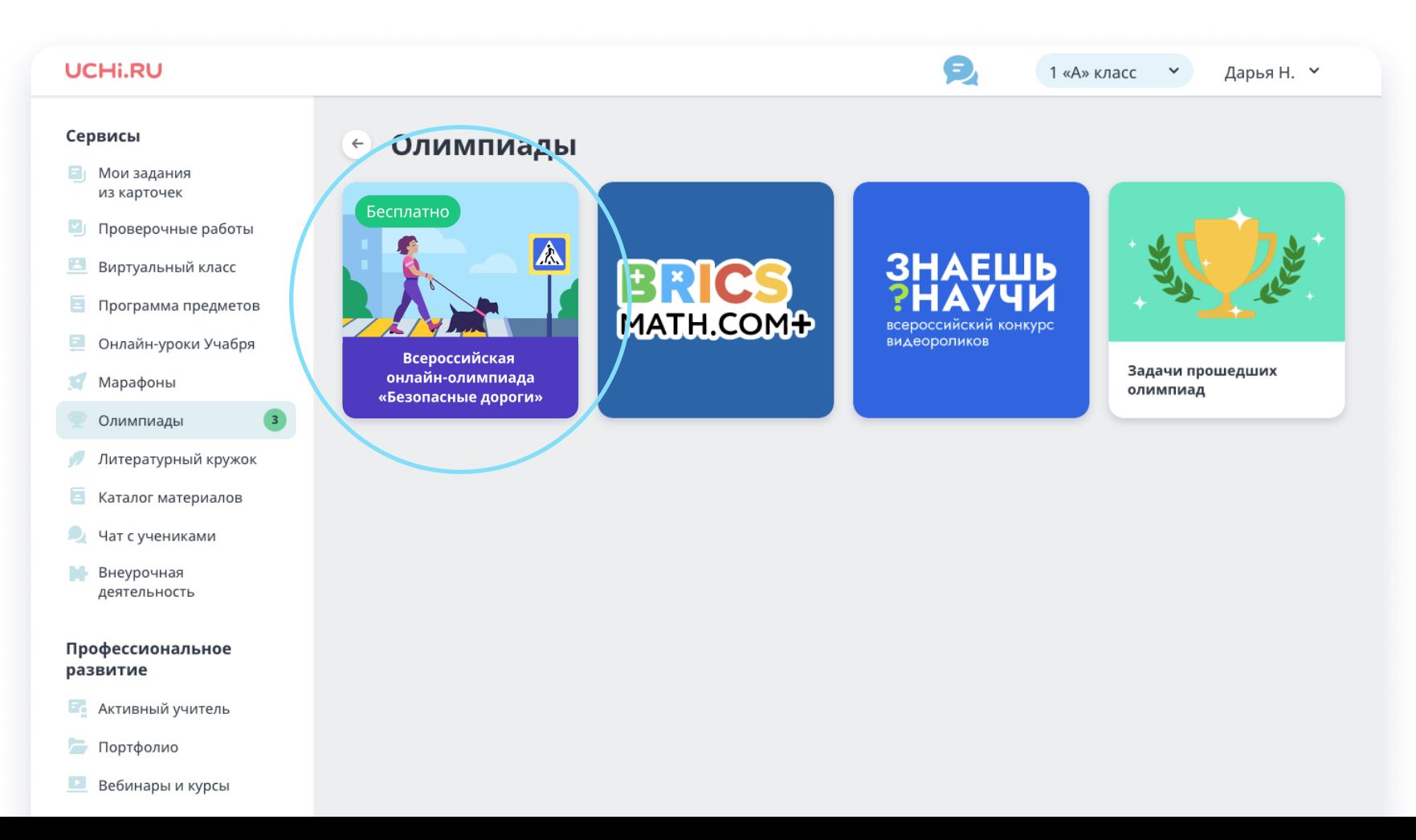

Попасть в олимпиаду вы можете двумя

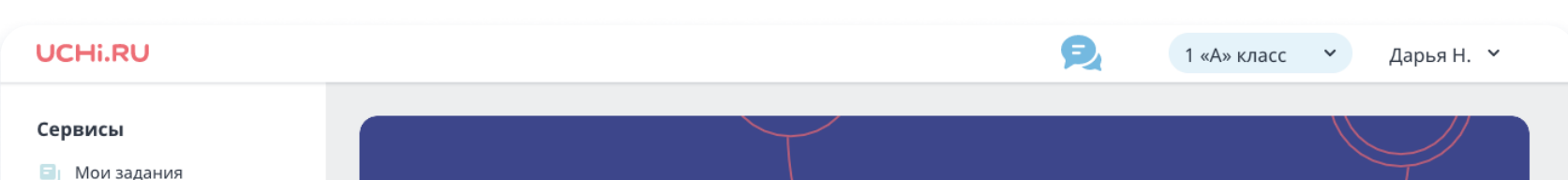

### способами:

## Для учителя

1

Открыть ее по прямой ссылке: [dorogi.uchi.ru](https://dorogi.uchi.ru) и войти, используя логин и пароль от Учи.ру

В разделе «Задачи» можно посмотреть задания олимпиады. Задачи пробного тура доступны здесь со дня старта, задачи основного появятся после окончания соревнования.

В разделе «Рейтинги» можно посмотреть списки лидеров по классу и по школе. Они формируются на основе баллов, которые набрали ученики. Этот раздел есть не во всех олимпиадах.

В разделе «Регламент» расположена вся информация об олимпиаде: сроки, количество туров, примеры заданий.

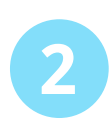

В разделе «Статистика» вы увидите информацию об учениках из вашего( их) класса(-ов), принявших участие в олимпиаде, и баллах, которые они получили за каждое задание.

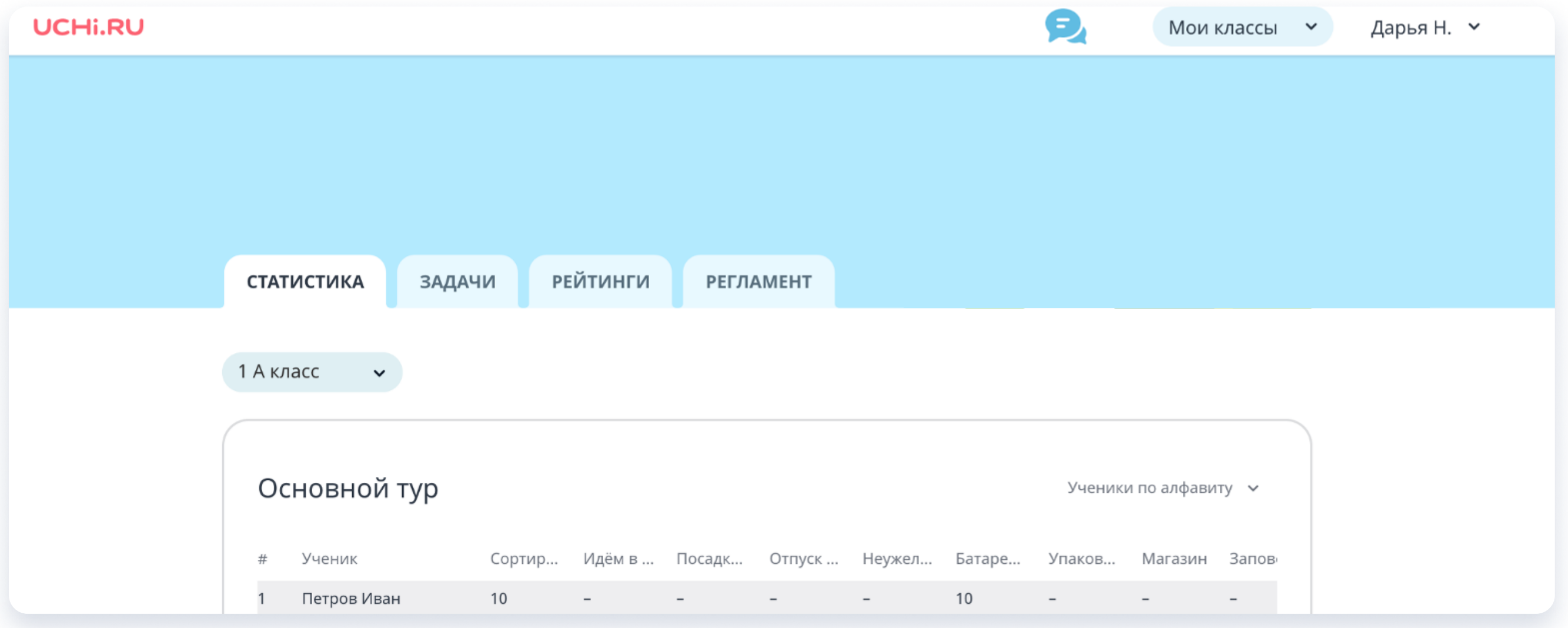

По окончании олимпиады в личных кабинетах у вас и ваших учеников появятся награды: благодарственные письма, дипломы, грамоты, сертификаты.

Пригласите учеников принять участие во всероссийской олимпиаде «Безопасные дороги» на Учи.ру, чтобы они могли проверить свои знания!

#### UCHI.RU

Справа внизу каждого раздела есть кнопка Скачать плакат

#### **± СКАЧАТЬ ПЛАКАТ**

С помощью нее вы можете скачать плакат об олимпиаде, распечатать и повесить его в школе, чтобы как можно больше учеников узнали о соревновании.

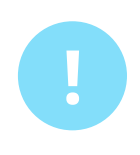

Чтобы участвовать в олимпиаде, ученику нужны логин и пароль от Учи.ру. Создать их могут учитель, родитель или сам ребенок. Для этого нужно открыть сайт UCHi.RU, нажать кнопку Регистрация или Зарегистрироваться и заполнить данные о себе.

Если у ученика уже есть логин и пароль от Учи.ру, дополнительно регистрироваться на олимпиаду не нужно — можно сразу переходить к заданиям.

> Войти в личный кабинет на Учи.ру и нажать на значок олимпиады

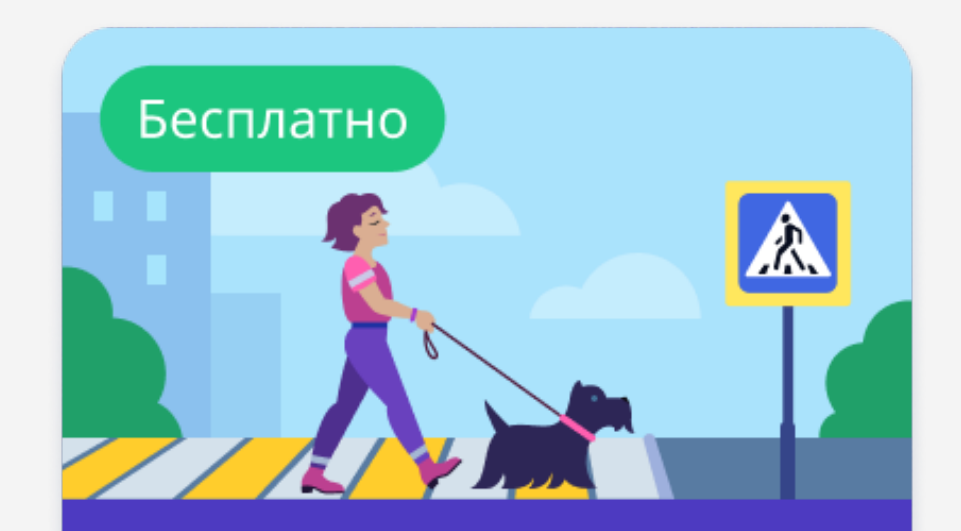

**Всероссийская** онлайн-олимпиада «Безопасные дороги»

#### Ученик может попасть в олимпиаду двумя способами:

Открыть ее по прямой ссылке: [dorogi.uchi.ru](https://dorogi.uchi.ru) и войти, используя логин и пароль от Учи.ру

# Для ученика

#### 1 2

Чтобы приступить к заданиям, нужно нажать кнопку Начать олимпиаду.

#### UCHI.RU